## **QGIS Application - Bug report #8329 Changed symbol size not shown properly in Vector Properties dialog**

*2013-07-20 03:46 AM - Sake Wagenaar*

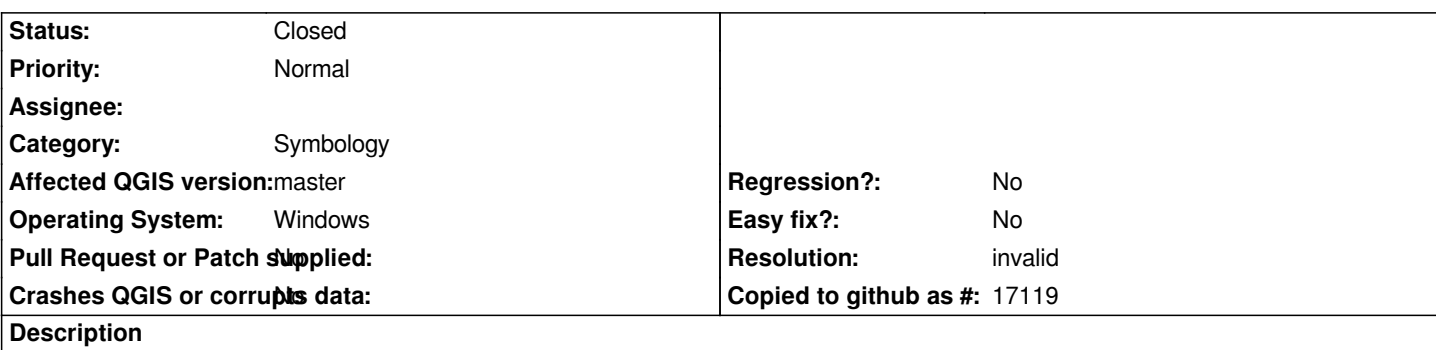

*If I return to the Vector Properties dialog, after changing the size of a point symbol and clicking 'OK', the symbol size is put back to 1.00. This problem occurs with 'single symbol', 'categorized' and 'graduated' styles. I used QGIS 1.9.0-Master (00de1f9).*

## **History**

**Files**

## **#1 - 2013-07-20 03:50 AM - Giovanni Manghi**

- *Resolution set to invalid*
- *Status changed from Open to Closed*

*you must click on "simple marker" to see the correct size.*

*When you have marker selected, the shown size is referring to an eventual additional marker you want to add, or to change the size of all the markers at the same time.*

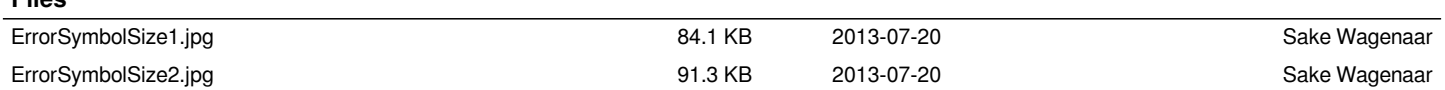